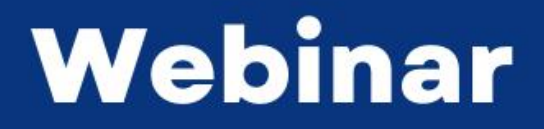

**DIGITALIZZAZIONE DOGANALE: COME GESTIRE LA REINGEGNERIZZAZIONE DI AIDA** 

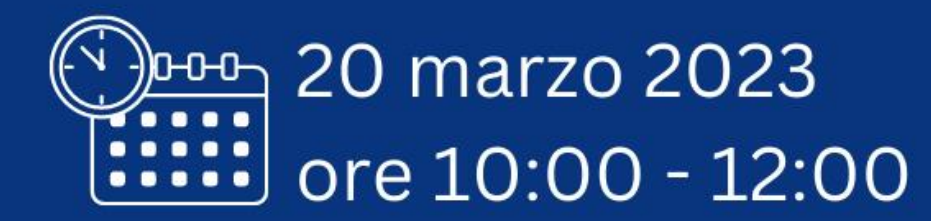

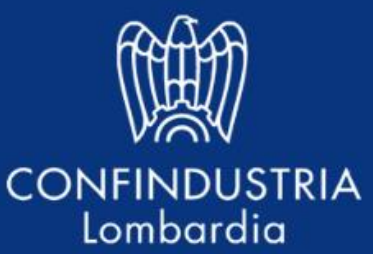

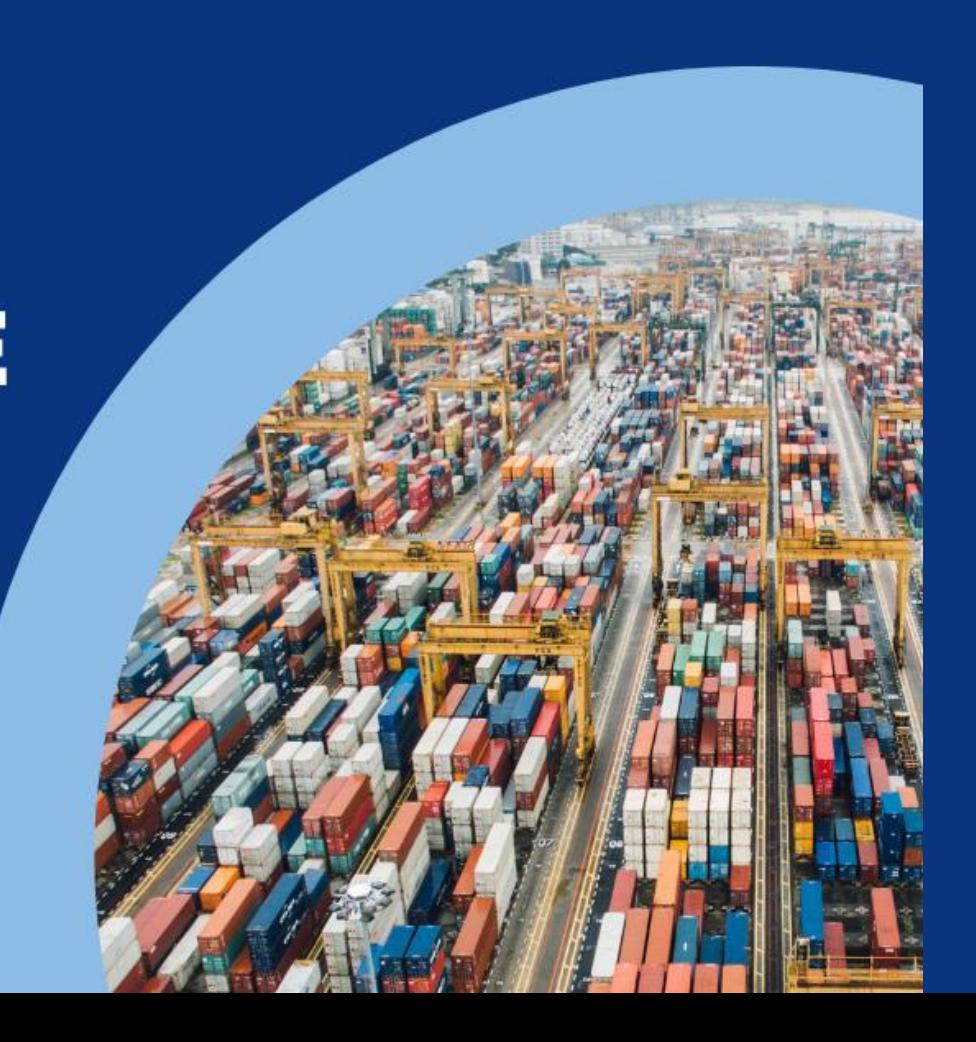

# PROGRAMMA

- *Saluti istituzionali e introduzione*
- Il sistema AIDA e la sua reingegnerizzazione
- La "bolletta" doganale
- I nuovi servizi IMPORT per scaricare i Prospetti
- Bolletta doganale su DAU vs tracciato H e Prospetto di riepilogo ai fini contabili: impatti doganali e IVA
- Potenziali ottimizzazioni del processo doganale nel contesto della reingegnerizzazione del sistema AIDA
- *Q&A*

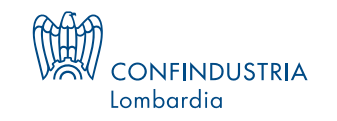

## «Digital Customs»

L'Organizzazione Mondiale delle Dogane (OMD) ha dedicato il 2022 all'accelerazione della **trasformazione digitale delle dogane** attraverso l'adozione di una **cultura dei dati** e la costruzione di un **ecosistema di dati.**

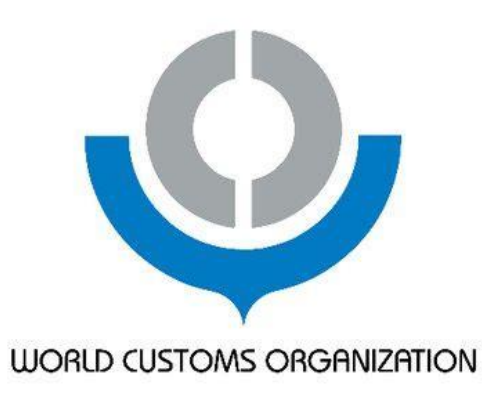

**"Scaling up Customs Digital Transformation by Embracing a Data Culture and Building a Data Ecosystem"**

26 gennaio 2022 – International Customs Day

Le amministrazioni doganali sono invitate a prendere in considerazione la possibilità di sfruttare i dati nei loro rapporti con altri attori lungo la catena di approvvigionamento, nonché a rendere i dati disponibili al pubblico e al mondo accademico come mezzo per migliorare la trasparenza, stimolare la conoscenza e consentire il dialogo con la società civile. La condivisione dell'analisi dei dati con altre agenzie governative aumenta il ruolo e la visibilità **delle dogane nel processo decisionale.**

![](_page_2_Picture_6.jpeg)

## EU «Electronic Customs»

![](_page_3_Picture_1.jpeg)

- La telematizzazione doganale, avviata dalla Commissione europea, mira a **sostituire le procedure doganali cartacee con procedure telematiche a livello europeo** per creare un ambiente doganale più efficiente e moderno. Il progetto ha due obiettivi:
	- migliorare la sicurezza alle frontiere esterne dell'UE;
	- facilitare il commercio.

Le procedure doganali in formato cartaceo sono state gradualmente sostituite da quelle telematiche nel corso degli ultimi due decenni, con l'obiettivo di aumentare la competitività delle imprese europee e migliorare contemporaneamente la sicurezza.

- Il primo passo verso lo scambio telematico delle dichiarazioni doganali in tutta l'UE è stato compiuto con il *New Computerised Transit System* (**NCTS**), avviato nel 1997 → dall'elaborazione cartacea delle dichiarazioni di transito all'elaborazione telematica delle stesse.
- Qualche anno dopo, la **Decisione N. 70/2008/CE** del Parlamento Europeo e del consiglio del 15 Gennaio 2008, concernente un **ambiente privo di supporti cartacei per le dogane e il commercio (E-Customs Decision)** ha definito il quadro di riferimento per la creazione di un ambiente libero da documenti cartacei per le dogane e il commercio, **stabilendo gli obiettivi, la struttura, i mezzi e le scadenze principali**.
- Successivamente, la Commissione ha redatto un piano che definisce la visione, gli obiettivi, il quadro strategico e le tappe fondamentali per l'attuazione della telematizzazione doganale, l'**Electronic Customs Multi-Annual Strategic Plan for Customs-** (MASP-C).
- L'adozione e l'applicazione del Codice doganale dell'Unione (**CDU**) a partire dal **1° maggio 2016** completa il passaggio delle dogane a un ambiente privo di supporti cartacei e completamente elettronico e interoperabile, con valori fondamentali di semplicità, servizio e rapidità. **Il CDU rappresenta il nuovo quadro normativo sulle norme e le procedure doganali in tutta l'UE** e comprende la maggior parte dei progetti precedentemente introdotti dalla decisione sulle dogane elettroniche.

## Il sistema doganale italiano AIDA

**AIDA** (Automazione Integrata Dogane Accise) è il **sistema informativo dell'Agenzia delle Dogane e dei Monopoli** ed attraverso di esso avviene il processo di scambio delle informazioni inerenti alle dichiarazioni doganali.

Con AIDA le dichiarazioni doganali, firmate digitalmente, vanno presentate, in via telematica, **al Servizio telematico doganale.**

![](_page_4_Picture_3.jpeg)

La dichiarazione telematica **può essere presentata dall'importatore, esportatore o speditore o da un suo rappresentante**, sia indiretto che diretto, a condizione che siano **autorizzati** preventivamente al **Servizio telematico doganale**.

> La dichiarazione è da considerarsi accettata nel momento in cui viene **registrata nel sistema telematico dell'Agenzia delle Dogane**.

A seguito della registrazione il messaggio viene verificato attraverso il **circuito doganale di controllo**, e una volta concesso lo **svincolo**, le merci sono liberate dalla vigilanza doganale e viene prodotta una immagine intellegibile del DAU che contiene i dati della dichiarazione doganale.

![](_page_4_Picture_7.jpeg)

A seguito della dematerializzazione del processo, **la dichiarazione resa è costituita dal file inviato tramite il servizio telematico doganale**, munito dell'apposito codice di autenticazione, come registrato sugli archivi del sistema AIDA.

## Il flusso dichiarativo doganale 1/2

- La **dichiarazione in dogana** può essere fatta da chiunque sia in grado di presentare alla dogana la merce con i relativi documenti necessari all'applicazione delle disposizioni relative al regime doganale per il quale la merce è dichiarata.
- Le **dichiarazioni doganali** contengono pertanto le informazioni richieste per il regime doganale al quale devono essere vincolate le merci e sono trasmesse all'ufficio doganale competente attraverso procedimenti informatici.
- In Italia le dichiarazioni, **firmate digitalmente**, devono essere presentate al **Servizio Telematico Doganale**.
- Con la **[Circolare](https://www.adm.gov.it/portale/documents/20182/891257/dct-c-20121112-circolare+16d+Integrazione+IM+2012.pdf/ab7bb025-7cc5-4208-9ee2-627f242171de?t=1461749698235) n. 16/2012** l'Agenzia delle Dogane ha infatti chiarito che si è completato il percorso per la digitalizzazione delle dichiarazioni doganali, con l'eliminazione dei casi residuali in cui veniva richiesta la copia cartacea delle dichiarazioni.
- In sostanza la dichiarazione doganale è (era) costituita da un tracciato elettronico che contiene le informazioni nella forma prevista **dalla codicistica del DAU** (Documento Amministravo Unico).

## Il flusso dichiarativo doganale 2/2

- **Tutti i dati**, le attestazioni o le eventuali altre annotazioni richieste da norme comunitarie e nazionali, in vigore al momento della presentazione della dichiarazione, **devono essere pertanto riportati nelle apposite caselle del tracciato del messaggio elettronico** con l'utilizzo delle codifiche attualmente in uso per la compilazione del DAU, oppure in forma testuale, nei campi appositamente predisposti, laddove non esista una specifica codifica.
- La dichiarazione telematica è da considerarsi accettata nel momento in cui viene registrata nel sistema telematico dell'Agenzia delle **Dogane**.
- A seguito della registrazione il messaggio viene verificato attraverso il circuito doganale di controllo e, una volta concesso lo svincolo, le merci sono liberate dalla vigilanza doganale e viene prodotta una immagine intellegibile del DAU che contiene i dati della dichiarazione doganale.
- Pare utile sottolineare che, a seguito della dematerializzazione del processo, **la dichiarazione resa è costituita dal file inviato tramite il servizio telematico doganale, munito dell'apposito codice di autenticazione, come registrato sugli archivi di AIDA**.

## Circuito doganale di controllo: CDC

Ogni dichiarazione doganale presentata al sistema, **attraverso il Circuito doganale di controllo e ai sistemi locali** predisposti, si indirizza ad uno dei 4 canali di controllo (verde, giallo, arancione o rosso):

- ➢ **canale rosso- controllo documentale e fisico delle merci (VM);**
- ➢ **canale arancione - controllo documentale e verifica** *"scanner"* **(raggi-x) dei mezzi di trasporto e dei container (CS);**
- ➢ **canale giallo - controllo documentale della dichiarazione e della documentazione allegata (CD);**
- ➢ **canale verde - controllo automatizzato (CA);**

Esiste poi il cosiddetto:

➢ **canale blu - controllo a posteriori con revisione dell'operazione effettuata.**

Nel caso di selezione della dichiarazione per un controllo (CD, CS o VM) il sottoscrittore procede all'upload della documentazione nel **fascicolo elettronico** mediante la funzione di "Consultazione della dichiarazione e upload fascicolo elettronico". La medesima funzione è utilizzabile per monitorare le modifiche allo stato del fascicolo e consultare le motivazioni e le note inserite dall'ufficio doganale.

![](_page_7_Picture_9.jpeg)

## Modifica e invalidamento della dichiarazione

La normativa doganale prevede la possibilità di modificare gli elementi della dichiarazione doganale per mezzo di **due istituti**:

![](_page_8_Picture_113.jpeg)

![](_page_8_Picture_3.jpeg)

*Dopo la reingegnerizzazione di AIDA, quale sarà la procedura da seguire per eventuali richieste di modifica o di invalidamento delle dichiarazioni doganali ?*

## La «bolletta» dopo la reingegnerizzazione

O

O

![](_page_9_Picture_1.jpeg)

### **Prima della reingegnerizzazione**

- Una copia del DAU **(Documento Amministrativo Unico)** firmato digitalmente e registrato in AIDA, unitamente al c.d. «**documento di svincolo**» costituivano, per gli importatori italiani, la prova dell'avvenuta importazione e dello svincolo della merce.
- Inoltre, il DAU, aveva **efficacia fiscale** e pertanto veniva annotato nel registro IVA acquisti della società importatrice ai sensi di quanto disposto dall'articolo 25 del decreto del DPR 633/1972.

### **Dopo la reingegnerizzazione**

- Con la reingegnerizzazione di AIDA, **non sarà previsto l'utilizzo di un formulario (quale il DAU)** né per la presentazione, né per la stampa della dichiarazione.
- Pertanto, non esistendo più un DAU, non esisterebbe più un documento di verifica della correttezza dei dati contenuti nella dichiarazione doganale, né un documento da archiviare ai sensi dell'art. 25 del DPR 633/72.

![](_page_9_Picture_8.jpeg)

*Esiste un «nuovo» documento doganale valido ai fini IVA?*

*Quale?*

## **La reingegnerizzazione del sistema AIDA**

## Reingegnerizzazione del sistema telematico AIDA 1/2

I processi di **innovazione e digitalizzazione** dell'ADM si basano su tre pilastri:

![](_page_11_Figure_2.jpeg)

## Reingegnerizzazione del sistema telematico AIDA 2/2

Il percorso di reingegnerizzazione di AIDA riguarda i seguenti progetti:

### **ICS2 – Import Control System**

- Completa reingegnerizzazione dei processi della Dichiarazione Sommaria di Entrata (ENS).
- Realizzazione di due modulo unionali (Shared Trader Interface – STI, e Common Repository – CR, e di un modulo nazionale (National Entry System – NES).
- La prima release di ICS2 è stata rilasciata in esercizio da ADM a Marzo 2021 e riguarda le spedizioni postali e quelle dei corrieri espresso.

### **E-Commerce**

- Dal 1 luglio 2021 è previsto, a livello unionale, l'abbattimento della soglia di esenzione IVA per le spedizioni di modico valore.
- Novità rilevanti collegate ad una nuova tipologia di dichiarazione doganale, con un set ridotto di dati, e alla possibilità di utilizzare il codice IOSS per il versamento dell'IVA.
- Notevole incremento di dichiarazioni.

### **Nuovo sistema presentazione merci**

- Il nuovo Sistema di gestione manifesti reingegnerizza la getione:
- 

圃

- dei Manifesti Merci in Arrivo (MMA);
- dei Manifesti Merci in Partenza (MMP);
- della Temporanea Custodia (TC);
- del colloquio con gli attori del ciclo portuale/aeroportuale
- Completa dematerializzazione dei documenti ancora cartacei, grazie alla possibilità di trasmettere il fascicolo elettronico delle polizze di carico.

### **Processo dichiarativo di importazione, esportazione e transito**

- Reingegnerizzazione del processo dichiarativo delle operazioni di importazione, esportazione e transito.
- Implementazione delle semplificazioni previste dal CDU (come lo sdoganamento centralizzato)

## Reingegnerizzazione del sistema telematico AIDA - importazione

Il processo di **reingegnerizzazione** relativamente alle dichiarazioni doganali per le merci in importazione, ha avuto inizio il 6 giugno 2022 con la [Circolare](https://www.adm.gov.it/portale/documents/20182/37123077/20220606-235684RU+circolare+H1-H5.pdf/0507f2b1-970c-43f6-5b6c-50f2a6f45d90?t=1654595357963) n. 22/2022.

Il processo prevede una radicale ristrutturazione dei flussi al fine di cogliere le opportunità offerte dalla vera e propria "**digitalizzazione**" nell'ambito della più ampia attività di *digital transformation*.

![](_page_13_Picture_162.jpeg)

**Digitalizzazione** degli adempimenti doganali e telematizzazione degli scambi di documenti e di informazioni

![](_page_13_Picture_5.jpeg)

**Ottimizzazione** dell'analisi dei rischi e fruibilità dei servizi telematici

![](_page_13_Picture_7.jpeg)

Funzione sportello unico **single-window/one-stop-shop**

![](_page_13_Picture_9.jpeg)

## La strada verso la reingegnerizzazione del Sistema AIDA

### **2013**

### **Reg. UE 952/2013**

- **Art.6:** tutti gli scambi di informazioni fra autorità ed operatori doganali sono effettuati tramite procedimenti informatici.
- **Art.278**: mezzi di scambio non informatici possono essere usati al massimo fino al 31 dic. 2020

### **Nuovo articolo 278 CDU introdotto dal Reg. UE 2019/632:** estensione per la scadenza del 31 dicembre 2020 fissando nuove *deadline*:

- **31 dicembre 2022** per i processi di **importazione**, notifica di arrivo, presentazione e stoccaggio temporaneo;
- **31 dicembre 2025** per i processi di **esportazione**, **transiti**, sdoganamento centralizzato e altri.

### **2021**

#### **Circolare n. 26 del 30 giugno 2021**

Dal 1° luglio 2021 per le dichiarazioni relative a spedizioni di valore trascurabile o non commerciale fra privati sarà possibile usare il tracciato H7.

#### **2019**

**Nota n. 201666** del 2 dicembre 2019

Reingegnerizzazione AIDA – processi di presentazione merci e importazione.

Pubblicazione dei messaggi da scambiare e dei manuali operativi

#### **2020**

**Protocollo n. 466876/RU** Roma del 29 dicembre 2020

Reingegnerizzazione AIDA

relativa ai processi di presentazione merci e importazione; aggiornamento della road map di estensione e dei tracciati dei messaggi da scambiare.

### **2022**

**Avviso agli operatori** del 21 aprile 2022

**Avviso Prot.: 238463** del 7 giugno 2022

**Circolare n.22/2022** Prot. 235684/RU del 6 giugno 2022

**Prot.: 511592/RU** Roma, 11 novembre  $2022 \rightarrow$  chiusura messaggio IM dal 30 novembre 2022

## Riferimenti normativi e di prassi recenti

![](_page_15_Picture_1.jpeg)

### **CDU**

• Nuovo art. 278 Reg. UE 952/2013 (modificato dal Reg. UE 632/2019 al fine di prorogare l'uso transitorio di mezzi diversi dai procedimenti informatici previsti dal CDU)

### **PrincipalI documenti di prassi ADM**

- [Informativa Prot.: 511592/RU Roma, 11 novembre 2022](https://www.adm.gov.it/portale/documents/20182/6323589/Informativa+chiusura+IM.pdf/3977e9ed-5eff-0939-1160-c8fc0364bb8e?t=1668415629527)  Tempistica di dismissione del messaggio IM
- [Avviso Prot.: 238463 del 7 giugno 2022](https://www.adm.gov.it/portale/documents/20182/6323589/ADM.ADMUC.REGISTRO+UFFICIALE.0238463.07-06-2022-U.pdf/d5056af5-21e1-2ac4-aef5-0434af92c148?t=1654696899795)  Modalità di accesso al servizio "Gestione documenti Dichiarazioni doganali" per consultazione del Prospetto di riepilogo ai fini contabili, del Prospetto sintetico della dichiarazione e del Prospetto di svincolo.
- Circolare [n. 22/2022 Prot. 235684/RU del 6 giugno](https://www.adm.gov.it/portale/documents/20182/37123077/20220606-235684RU+circolare+H1-H5.pdf/0507f2b1-970c-43f6-5b6c-50f2a6f45d90?t=1654595357963) 2022 Reingegnerizzazione del sistema informatico di sdoganamento all'importazione - Indicazioni procedurali - H1-H5
- [Determinazione Direttoriale Prot.: 234367/RU del 3 giugno 2022](https://www.adm.gov.it/portale/documents/20182/6100183/det-ODT-20220603-234367.pdf/0a8155a4-61c2-3a0d-7a14-24540b7765d0?t=1654523249524)  Approvazione del prospetto contabile delle dichiarazioni con tracciati H
- Avviso agli operatori del 21 aprile 2021
- [Circolare n. 15 del 3 maggio 2022](https://www.adm.gov.it/portale/documents/20182/28944274/20220503-190332RU+circolare+H7.pdf/48da0e95-326b-e8ae-1580-6958d078aa5e?t=1651645878381)
- [Circolare n. 26 del 30 giugno 2021](https://www.adm.gov.it/portale/documents/20182/6571723/20210630-220498RU+circolare+26-2021+e-commerce+-+30+giugno+2021.pdf/5830a443-2712-6c85-a416-8d80899cc05e?version=1.1&t=1627458946905)
- [Circolare n. 18 del 7 maggio 2021](https://www.adm.gov.it/portale/documents/20182/6571723/20210507-137884RU+circolare+18-2021+import+bassi+valori+per+10+maggio+2021.pdf/d0c4d882-9335-f123-5734-05b9e1545858?t=1633619333267)

![](_page_15_Picture_13.jpeg)

## **Il processo dichiarativo per l'import in AIDA 2.0**

## Novità di AIDA 2.0

![](_page_17_Picture_1.jpeg)

- **un maggiore numero massimo di articoli per dichiarazione** (999 singoli vs 40 singoli);
- **la possibilità di richiedere lo svincolo delle merci per articolo;**
- **nuove modalità di colloquio con i dichiaranti**, basate sui più recenti standard internazionali (scambio di messaggi in formato XML tramite web services);
- **nuova "forma" delle bollette doganali**: dismissione del messaggio "IM" con i nuovi tracciati "H" in relazione ai vari regimi doganali di importazione (dismissione del «DAU»);
- **richiesta di modifica e invalidamento** delle dichiarazioni doganali in via telematica;
- **il riconoscimento delle altre Certification authorities** per l'identificazione e la firma digitale;
- **Il riconoscimento degli utenti tramite SPID o CNS;**
- le eventuali **rettifiche** non comportano una modifica del numero identificativo della dichiarazione e sono presentate in modo telematico.
- possibilità per gli importatori che si avvalgano di rappresentanti per la trasmissione delle dichiarazioni doganali di **accedere alle dichiarazioni doganali a loro intestate**.

![](_page_17_Picture_11.jpeg)

## I nuovi tracciati import

![](_page_18_Picture_127.jpeg)

## **Il processo dichiarativo per l'export e il transito in AIDA 2.0**

## Reingegnerizzazione export e transito

**La reingegnerizzazione di AIDA** investirà anche le modalità di accesso ai servizi e gestione delle dichiarazioni per esportazione e transito.

- Per le **operazioni di esportazione**, il progetto unionale ECS (Export Control System) fase 2, attualmente operativo, è sostituito dal progetto unionale AES (Automated Export System) fase 1;
- Per **le operazioni di transito unionale/comune/TIR**, l'attuale fase funzionale 4 del progetto NCTS è sostituita dalla nuova fase funzionale 5.

Si riporta di seguito la **road map aggiornata** (1 marzo 2023) **per l'adesione degli operatori economici** ai nuovi servizi export e transito

![](_page_20_Picture_106.jpeg)

## Reingegnerizzazione export e transito

**Le principali novità della reingegnerizzazione e gestione informatizzata** del sistema per quanto riguarda le operazioni esportazione riguardano:

Gestione informatizzata per dichiarazioni di esportazione

- nuove funzionalità che consentono, oltre alla presentazione della dichiarazione di esportazione, anche la relativa **rettifica e/o annullamento, attraverso un protocollo di colloquio digitalizzato tra l'ufficio di esportazione ed il dichiarante**;
- la possibilità di **inviare telematicamente la dichiarazione anche prima della presentazione delle merci** all'ufficio di esportazione;
- **il superamento del limite dei 40 articoli** (arrivando fino a 9999);
- lo **sdoganamento centralizzato**.

Inoltre:

- ➢ non sarà più possibile per gli operatori presentare operazioni di esportazione "*a groupage*";
- ➢ non sarà più possibile per gli operatori presentare dichiarazioni di **esportazione abbinate a transito** EX/EU T1/T2;
- ➢ non sarà più attiva per i destinatari autorizzati l'applicazione "**Desktop Dogane**".

## Le nuove dichiarazioni di esportazione: i nuovi tracciati

![](_page_22_Picture_45.jpeg)

![](_page_22_Picture_46.jpeg)

## Nuovi flussi di transito unionale/comune/TIR

**Le principali novità della reingegnerizzazione e gestione informatizzata** del sistema per quanto riguarda le operazioni di transito unionale/commune/TIR riguardano:

**Per speditore autorizzato**

**Per il destinatario autorizzato**

- oltre alla **presentazione della dichiarazione di transito**, anche la possibilità di presentare tramite la stessa gestione informatizzata anche relativa **rettifica e/o annullamento**;
- la possibilità di **inviare telematicamente la dichiarazione anche prima della presentazione delle merci** all'ufficio di partenza;
- **il superamento del limite dei 40 articoli** (arrivando fino a 9999);
- il processo di **comunicazione tra il destinatario autorizzato e l'ufficio di destinazione rimane invariato**. Tuttavia, **la struttura dei relativi messaggi e le informazioni ivi contenute subiranno delle modifiche** dovute anche alla diversa struttura della dichiarazione doganale;
- l'applicazione **"Desktop dogane" non sarà più operativa**. Pertanto, gli operatori economici, in possesso dell'autorizzazione "destinatario autorizzato", dovranno dotarsi di un **apposito software o adeguare quello in uso** per implementare il suddetto processo di comunicazione.

## I nuovi tracciati per i transiti

**Per le dichiarazioni di transito unionale/comune/TIR** è prevista una nuova fase (**NCTS fase 5**) con nuove funzionalità per lo speditore/ speditore autorizzato:

![](_page_24_Figure_2.jpeg)

**Regime speciale - dichiarazione di transito con requisiti in materia di dati ridotti (trasporto ferroviario, aereo e marittimo)**

## **I nuovi servizi IMPORT in AIDA 2.0**

## Servizio gestione documenti 1/2

![](_page_26_Picture_1.jpeg)

- Gli operatori economici, a vario titolo coinvolti nel processo di sdoganamento all'importazione, fruiscono dei nuovi servizi offerti da ADM per il tramite della **Piattaforma di accoglienza**, che sostituisce il STD (Servizio Telematico Doganale).
- **Il Prospetto di riepilogo ai fini contabili, il Prospetto sintetico della dichiarazione e il Prospetto di svincolo sono disponibili tramite il servizio "Gestione documenti – dichiarazioni doganali", sul Portale Unico Dogane e Monopoli (PUDM).**
- L'accesso a tale servizio è già possibile per gli operatori economici in possesso dell'autorizzazione dlr consulta dich fe (cfr. circolare n. 18/2021).
- I soggetti importatori possono altresì accedere al servizio "**Gestione documenti – dichiarazioni doganali**", in sola **consultazione**, per visualizzare il Prospetto di riepilogo ai fini contabili e il Prospetto sintetico della dichiarazione, limitatamente a quanto di propria competenza.
- A tal fine, mediante il Modello Autorizzativo Unico (**MAU**) di ADM, l'importatore deve ottenere l'autorizzazione **dlr\_fe\_dog\_lettore** ed delegarla alle persone fisiche incaricate ad accedere a tale servizio.

![](_page_26_Picture_7.jpeg)

## Servizio gestione documenti 2/2

![](_page_27_Picture_4.jpeg)

## Documenti disponibili per gli importatori

![](_page_28_Picture_1.jpeg)

### PROSPETTO DI RIEPILOGO AI FINI CONTABILI

Viene generato una volta conclusa la fase di svincolo

delle merci tenendo conto delle differenti modalità di svincolo (per intera dichiarazione o per articoli), delle eventuali rettifiche o invalidamento della dichiarazione stessa.

Consente agli operatori economici di assolvere agli obblighi di natura contabile e fiscale previsti dalla normativa IVA connessi alla registrazione delle "bollette" di importazione (art. 25 DPR 633/1972) e quindi consente ai medesimi di esercitare il diritto alla detrazione dell'IVA pagata all'importazione.

Il modello è stato condiviso con l'Agenzia delle entrate e definito con la Determinazione Direttoriale prot. 234367 del 03 giugno 2022.

Riporta in particolare i dati relativi al pagamento dei diritti doganali (dazio, IVA e altri tributi), suddivisi per aliquote.

### PROSPETTO SINTETICO DELLA DICHIARAZIONE

Per ogni possibile utilità pratica, il prospetto sintetico della dichiarazione viene generato dal momento dell'accettazione della dichiarazione doganale in AIDA 2.0.

Il modello riepiloga i dati "salienti" (dati soggettivi, quantitativi e qualitativi, di scarico, informazioni sullo svincolo, n. A93, n. quietanza, etc.).

### PROSPETTO DI SVINCOLO

Nell'ambito del processo di uscita delle merci dagli spazi doganali, il prospetto di svincolo viene generato per consentire le attività di riscontro al varco condotte dalla Guardia di finanza, finalizzate all'apposizione del visto uscire (cd. Messaggio QA).

Il modello riporta tra l'altro il MRN della dichiarazione, il numero degli articoli, il numero identificativo del container, il numero di targa del mezzo di trasporto e, per ogni articolo, la massa lorda e il codice di svincolo con la relativa data.

Al fine di assicurare la fluidità del traffico commerciale, anche successivamente all'uscita delle merci dagli spazi doganali, ADM raccomanda agli operatori doganali di consegnare il prospetto di svincolo ai trasportatori, in quanto lo stesso potrà costituire prova dell'assolvimento delle formalità doganali nel caso di controlli in itinere da parte degli organi preposti.

## Punti di attenzione

- La reingegnerizzazione di AIDA implica la **caduta in disuso del DAU**, che prevede l'eliminazione del documento di verifica di correttezza dei dati presenti nella dichiarazione e di un documento da archiviare ai sensi dell'art.25 del DPR 633/72.
- Tali aspetti sono stati oggetto di confronto tra gli operatori e le Amministrazioni coinvolte (ADM, Agenzia delle Entrate).

# genzia

!

- Al fine di consentire agli operatori economici di assolvere agli obblighi di natura contabile e fiscale previsti dalla normativa IVA connessi alla registrazione delle "bollette" di importazione con valore uguale o superiore a 300 euro, l'Agenzia delle Entrate ha confermato l'idoneità dei dati riportati nel «**Prospetto di riepilogo ai fini contabili della** dichiarazione doganale di importazione».
- Tale prospetto riporta i dati relativi al pagamento dei diritti doganali (dazio, IVA e altri tributi), suddivisi per aliquote, estratti dalla dichiarazione doganale registrata sul sistema informativo doganale.
- Si precisa pertanto, che la mera copia di cortesia della bolla doganale emessa, non ha alcun valore legale e fiscale, ma permette all'importatore di avere a disposizione i dati più rilevanti della dichiarazione doganale emessa.

![](_page_29_Picture_7.jpeg)

- L'ADM, in risposta a quanto segnalato dagli operatori, ha reso disponibile il «Prospetto di riepilogo ai fini contabili», in modo da permettere l'assolvimento degli obblighi di registrazione previsti dall'art.25 del D.P.R 633/1972 relativi alle dichiarazioni doganali presentate utilizzando I tracciati H.
- Inoltre, ha reso possibile agli operatori economici coinvolti nel processo di sdoganamento la consultazione dei dati riportati nei prospetti (sintetico e contabile) accedendo all'area riservata del PUDM, attraverso il "nuovo" servizio sviluppato da ADM "Gestione documenti – dichiarazioni doganali".
- A tal fine, mediante il Modello Autorizzativo Unico (MAU) di ADM, l'importatore deve ottenere l'autorizzazione dir fe dog lettore ed eventualmente delegarla alle persone fisiche incaricate ad accedere a tale servizio.

## **Autorizzazioni richieste ad importatori ed esportatori MAU**

## Accesso al portale ADM

L'operatore economico, per utilizzare i servizi, deve ottenere le autorizzazioni necessarie mediante il **Modello Autorizzativo Unico (MAU)**, accedendo alla sezione 'Mio profilo' all'interno del **PUDM**. Grazie al MAU si introduce la figura del 'Gestore' che, tramite delega dell'operatore o dell'azienda, può attribuire le autorizzazioni ai vari servizi a più persone fisiche secondo necessità operative.

![](_page_31_Picture_2.jpeg)

![](_page_31_Picture_3.jpeg)

![](_page_31_Picture_4.jpeg)

## Il gestore e la richiesta di autorizzazione dei servizi 1/2

• L'operatore economico può conferire alla persona fisica del Gestore una delega per l'attribuzione e la gestione delle autorizzazioni. A questo fine l'operatore (o una delle figure autorizzate) deve essere in possesso delle credenziali di accesso al PUD. Una volta nominato, il Gestore richiede e attribuisce le varie autorizzazioni facendo le veci dell'operatore.

 $\blacktriangleright$ 

• Secondo la normativa nazionale il Gestore deve essere individuato univocamente e avere un titolo o delega che gli consentano di svolgere il suo ruolo.

![](_page_32_Picture_137.jpeg)

Per nominare una persona fisica come Gestore è necessario che acceda al PUDM tramite l'Area riservata:

a. l'operatore economico (azienda) tramite le proprie credenziali STD;

### *oppure*

a. un Legale rappresentante/procuratore dell'operatore economico (azienda) con credenziali SPID2 o CNS o CIE

## Il gestore e la richiesta di autorizzazione dei servizi 2/2

Per nominare una persona fisica come gestore è necessario che acceda al PUD tramite l'"Area riservata":

- **l'operatore economico** tramite credenziali STD, oppure
- **Legale rappresentante/procuratore**  con credenziali SPID2 o CNS o CIE

![](_page_33_Picture_221.jpeg)

Una volta effettuato l'accesso nella sezione **«Mio Profilo»,** si utilizza la funzione **«Nomina gestore»** per compilare il form con i dati anagrafici della persona fisica delegante e delegata (possibile anche l'autonomina) e con il C.F. dell'operatore economico e procedere direttamente on line alla "Nomina a gestore»

![](_page_33_Picture_222.jpeg)

Una volta inseriti i dati correttamente, si potrà consultare la **pratica di nomina**

![](_page_33_Picture_223.jpeg)

Finalizzata tale operazione, potrà essere necessario stampare la nomina del Gestore, farla firmare dal (nominante) rappresentante legale e farla validare da un ufficio doganale.

## Il gestore e la richiesta/delega di autorizzazione dei servizi

Accedendo alla Sezione "*Richiedi autorizzazioni*" il Gestore richiede il profilo autorizzativo di interesse, i.e. «*Consultazione dei prospetti – Documenti delle dichiarazioni doganali / dlr\_fe\_dog\_lettore* » **e la delega.** Il soggetto **delegato** sarà la persona che **potrà** materialmente **accedere al Servizio «***Gestione documenti – dichiarazioni doganali***»**

![](_page_34_Picture_2.jpeg)

![](_page_34_Picture_54.jpeg)

![](_page_35_Picture_0.jpeg)

## Il soggetto delegato ad operare

Il **soggetto delegato,** a sua volta, **accedendo alla medesima Area riservata**  del **PUDM** con le **proprie credenziali (SPID o CNS o CIE) può** accedere al «**Servizio «Gestione documenti – dichiarazioni doganali»** presente tra quelli **«Interattivi > Dogane»**

![](_page_35_Picture_40.jpeg)

## **Download dei prospetti dal portale AIDA PUDM**

## Download dei prospetti dal PUDM – 1/5

![](_page_37_Picture_1.jpeg)

Link: Home - Agenzia delle dogane e dei Monopoli [\(adm.gov.it](https://www.adm.gov.it/portale/)

![](_page_37_Picture_3.jpeg)

![](_page_37_Picture_4.jpeg)

## Download dei prospetti dal PUDM – 2/5

### **3. Alla finestra seguente cliccare su «accedi al servizio»**

![](_page_38_Picture_2.jpeg)

**4. Proseguire cliccando «Accedi con SPID» fare click sul provider di servizio e scegliere la modalità di verifica dell'identità**

![](_page_38_Picture_4.jpeg)

![](_page_38_Picture_5.jpeg)

## Download dei prospetti dal PUDM – 3/5

**5. Una volta effettuato l'accesso all'area personale selezionare nel menù la voce Interattivi > Dogane**

**6. Selezionare quindi «Gestione documenti – dichiarazioni doganali»**

![](_page_39_Figure_3.jpeg)

![](_page_39_Figure_5.jpeg)

**ADM** 

Videoprocessi

 $\alpha$ 

## Download dei prospetti dal PUDM – 4/5

**7. Da qui è possibile cercare le spedizioni tramite codice MRN e scaricare tutti i prospetti disponibili**

**8. In caso di revisione della dichiarazione doganale, si rendono disponibili due prospetti contabili dal menù a tendina. Il prospetto 0 è quello precedente alla modifica, il prospetto 1 sarà il documento aggiornato (e così via in caso di eventuali ulteriori modifiche successive alla prima). Se non è stata eseguita nessuna modifica, sarà presente solo la ver.0.**

![](_page_40_Picture_72.jpeg)

## Download dei prospetti dal PUDM – 5/5

**9. Cliccando sul tasto di download a destra è possibile scaricare il prospetto contabile selezionato (utile ai fini delle dichiarazioni contabili)**

**10. Cliccando sul tasto di download a sinistra è possibile scaricare invece il prospetto di sintesi**

![](_page_41_Figure_3.jpeg)

## Il prospetto ai fini contabili della dichiarazione (esempio)

![](_page_42_Picture_1.jpeg)

## Il prospetto di sintesi della dichiarazione

![](_page_43_Picture_17.jpeg)

#### Prospetto di sintesi della dichiarazione doganale di importazione H1

Ver.

MRN: 22ITQ0B04FH25992R4

Generato il: 30/06/2022 16:00:44

![](_page_43_Picture_18.jpeg)

## **Esempio "vecchio" DAU di tracciato "IM"** Messaggi «IM» e messaggi «H»

## Esempio DAU

![](_page_45_Picture_13.jpeg)

## Esempio DAU

![](_page_46_Picture_8.jpeg)

## Il prospetto ai fini contabili della dichiarazione (esempio)

![](_page_47_Picture_1.jpeg)

## Il prospetto di sintesi della dichiarazione

![](_page_48_Picture_17.jpeg)

#### Prospetto di sintesi della dichiarazione doganale di importazione H1

Ver.

MRN: 22ITQ0B04FH25992R4

Generato il: 30/06/2022 16:00:44

![](_page_48_Picture_18.jpeg)

### Prospetto di svincolo della dichiarazione

![](_page_49_Picture_1.jpeg)

**Esempio nuovo tracciato H1**

### <?xml version="1.0" encoding="UTF-8"?>

<!--Sample XML file generated by XMLSpy v2011 sp1 (http://www.altova.com)-->

- <Messaggio xmlns:xsi="http://www.w3.org/2001/XMLSchema-instance" xsi:noNamespaceSchemaLocation="dichiarazione.xsd">

![](_page_51_Figure_3.jpeg)

### XML H1

![](_page_52_Picture_3.jpeg)

![](_page_53_Figure_0.jpeg)

## XML H1

![](_page_54_Picture_8.jpeg)

**Potenziali ottimizzazioni del processo doganale nel contesto della reingegnerizzazione del sistema AIDA** 

## Benefici e opportunità per le aziende

![](_page_56_Picture_1.jpeg)

![](_page_56_Picture_2.jpeg)

**Superamento dell'archivio cartaceo (cassetto doganale)**

![](_page_56_Picture_4.jpeg)

**Maggior controllo sul processo dichiarativo doganale**

![](_page_56_Picture_6.jpeg)

**Richiesta di revisioni e annullamenti direttamente dal Portale AIDA** 

![](_page_56_Picture_8.jpeg)

**Accesso diretto a tutti i dati della dichiarazione doganale**

![](_page_56_Picture_10.jpeg)

**Mappatura dei flussi doganali**

![](_page_56_Picture_12.jpeg)

**Integrazione tra i sistemi contabili e di magazzino con i messaggi telematici AIDA**

![](_page_56_Picture_14.jpeg)

**Gestione automatizzata** *System to System*

## Il luogo approvato

Con l'art. 139 del CDU, l'Agenzia delle Dogane ha provveduto alla semplificazione delle procedure doganali, autorizzando le operazioni di import-export presso i magazzini della società, luogo approvato, senza la necessità di recarsi in dogana per procedere con le operazioni doganali. Il possesso dell'autorizzazione di «**luogo approvato**» permette pertanto all'azienda di sdoganare la merce direttamente presso la propria sede (o presso i propri locali logistici), assimilando una porzione della propria azienda, appunto il luogo approvato, in un «prolungamento» degli spazi doganali in cui è possibile «presentare la merce» per lo sdoganamento.

Molte sono le agevolazioni che si ottengono con lo sdoganamento presso **luogo approvato**:

- Rapidità di esecuzione dell'operazione doganale;
- Rapidità nello svincolo delle merci;
- Costi ridotti o azzerati per le soste nei porti ed aeroporti;
- Sicurezza nei controlli delle merci.

![](_page_57_Picture_7.jpeg)

![](_page_57_Picture_415.jpeg)

**REQUISITI**

## Il destinatario autorizzato

L'applicazione 'Destinatari Autorizzati' permette, tramite la trasmissione elettronica dei dati all'ufficio doganale di destinazione, di **svolgere una procedura di transito a destino in maniera semplificata.**

**Base normativa** • **Art. 230 CDU – Destinatario Autorizzato ai fini TIR**, stabilendo che, su richiesta, le attività doganali possono autorizzare il 'destinatario autorizzato' a ricevere le merci in circolazione conformemente alla convenzione TIR in un luogo autorizzato.

**Requisiti**

- L'operatore deve avere lo **status di 'Destinatario Autorizzato'** (o DA)
- **L'operatore deve possedere le opportune certificazioni e autorizzazioni** rilasciate a tal scopo dal servizio Telematico Doganale
- **L'operatore deve poter fruire di un software che attivi il colloqui telematico:** l'ADM aveva in precedenza messo a disposizione l'applicazione 'Desktop Dogane' (non più operativa dopo la reingegnerizzazione).
- **Il rischio di sosta per lo sdoganamento è ridotto;**
- **Le operazioni di sdoganamento risultano accentrate in un unico Ufficio;**
- **Combinata con l'autorizzazione doganale per il «luogo approvato»** consente di spostare il momento dello sdoganamento dai porti/aeroporti alla sede dell'operatore, sia in export che in import, **consentendo il cosiddetto sdoganamento «***in-house***».**

![](_page_58_Picture_11.jpeg)

## Lo sdoganamento «full in house»

![](_page_59_Picture_1.jpeg)

### **EXPORT IMPORT**

- Lo **sdoganamento** avviene presso i «**luoghi approvati**» all'interno degli stabilimenti della società
- La dichiarazione doganale viene emessa dalla società e il **DAU** con **MRN** è **immediatamente disponibile** 2
- La merce arriva presso il porto / aeroporto d'imbarco **già sdoganata** 3

![](_page_59_Picture_6.jpeg)

![](_page_59_Picture_7.jpeg)

**nessun costo del**  *customs broker*

![](_page_59_Picture_9.jpeg)

**nessun onere amministrativo o costo per il recupero dei documenti doganali**

![](_page_59_Picture_11.jpeg)

**nessun rischio di verifica della merce in zone doganali con spesa per soste in porto / aeroporto**

La società, **destinatario autorizzato**, riceve la merce nel **luogo approvato** in regime di **transito** in **sospensione di dazio e IVA** 1

![](_page_59_Picture_15.jpeg)

La merce viene posizionata nei «**luoghi approvati»** e il transito viene **chiuso**

![](_page_59_Picture_17.jpeg)

La merce viene **immessa in libera pratica** e vengono pagati **dazio e IVA** oppure può essere vincolata a un **altro regime**

![](_page_59_Figure_19.jpeg)

![](_page_59_Picture_20.jpeg)

**nessun costo del** *customs broker* **né pagamento di dazio e IVA alla frontiera**

![](_page_59_Picture_22.jpeg)

**rischio molto basso di verifica fisica presso il porto/ aeroporto**

![](_page_59_Picture_24.jpeg)

**il dazio (ove dovuto) o l'IVA vengono pagati al momento dell'immissione in libera pratica**

## Le autorizzazioni di «luogo approvato», «destinatario autorizzato» e il c.d. «sdoganamento in-house»

![](_page_60_Picture_1.jpeg)

La **combinazione** delle autorizzazioni doganali per il «**destinatario autorizzato**» e per il «**luogo approvato**» consente di spostare il momento dello sdoganamento dai porti/aeroporti alla sede dell'operatore, sia in export che in import, consentendo il cosiddetto **sdoganamento «***in-house***»** tale per cui l'operatore può avere un unico *customs broker* che trasmetterà le dichiarazioni doganali in rappresentanza dell'azienda presso la dogana competente del luogo approvato all'importazione e all'esportazione.

La registrazione al Sistema Telematico Doganale dell'Agenzia delle Dogane italiana offre direttamente alle imprese la possibilità di gestire lo sdoganamento «*full in-house*» senza la necessità di doversi rivolgere a un *customs broker* terzo.

## Lo sdoganamento centralizzato

Tra le nuove caratteristiche delle applicazioni reingegnerizzate, merita particolare attenzione lo "**sdoganamento centralizzato**", che **permetterebbe agli** operatori (autorizzati in tal senso) di presentare, presso un ufficio doganale competente del luogo in cui è stabilito, una dichiarazione in dogana per le **merci presentate in dogana presso un altro ufficio doganale** (alle condizioni previste dalla normativa) situato nello stesso Stato membro o in uno Stato membro diverso. Lo sdoganamento centralizzato rientra nei servizi export.

**Base normativa** Considerando n.44 - CDU, è seguito un ulteriore sviluppo nel titolo V, insieme ad altre semplificazioni.

**Requisiti**

**Autorizzazione** almeno a livello europeo della dogana competente Rispetto di **requisiti generali**, in particolare il possesso di un' autorizzazione **AEOC** (art.179.2 CDU)

![](_page_61_Picture_6.jpeg)

![](_page_61_Picture_7.jpeg)

N.B. Per quanto concerne **il paese di pagamento dell'IVA** in caso di sdoganamento centralizzato, ciò dovrebbe essere negoziato prima del rilascio dell'autorizzazione, secondo un accordo fra Stato membro autorizzante e di controllo e Stati membri partecipanti, con l'obiettivo di versare IVA nel luogo di effettiva immissione di consumo. Oppure si potrebbero utilizzare due metodi alternativi: o il pagamento dell'imposta o la sua liquidazione.

## Grazie per l'attenzione *Question time*

![](_page_62_Picture_1.jpeg)

![](_page_62_Picture_2.jpeg)

## **Contatti**

![](_page_63_Picture_1.jpeg)

### **GIULIA EMANUELA PERSICO**

Director | Tax & Legal

Lawyer

**Studio Tributario e Societario Deloitte**

Società tra Professionisti S.r.l. Società Benefit

![](_page_63_Picture_7.jpeg)

### **MARIA ELENA DIAZ VASQUEZ**

Senior | Tax & Legal

### **Studio Tributario e Societario Deloitte**

Società tra Professionisti S.r.l. Società Benefit

Milano D: +39 0283 324 469

[mdiazvasquez@sts.deloitte.it](mailto:mdiazvasquez@sts.deloitte.it)

![](_page_63_Picture_14.jpeg)

### **GIANLUCA SIGISMONDI**

Senior | Tax & Legal

### **Studio Tributario e Societario Deloitte**

Società tra Professionisti S.r.l. Società Benefit

Genova D: +39 010 531 7878 [gsigismondi@sts.deloitte.it](mailto:gsigismondi@sts.deloitte.it)

Milano

D: +39 0283 324 032 [gpersico@sts.deloitte.it](mailto:gpersico@sts.deloitte.it)

![](_page_63_Picture_22.jpeg)